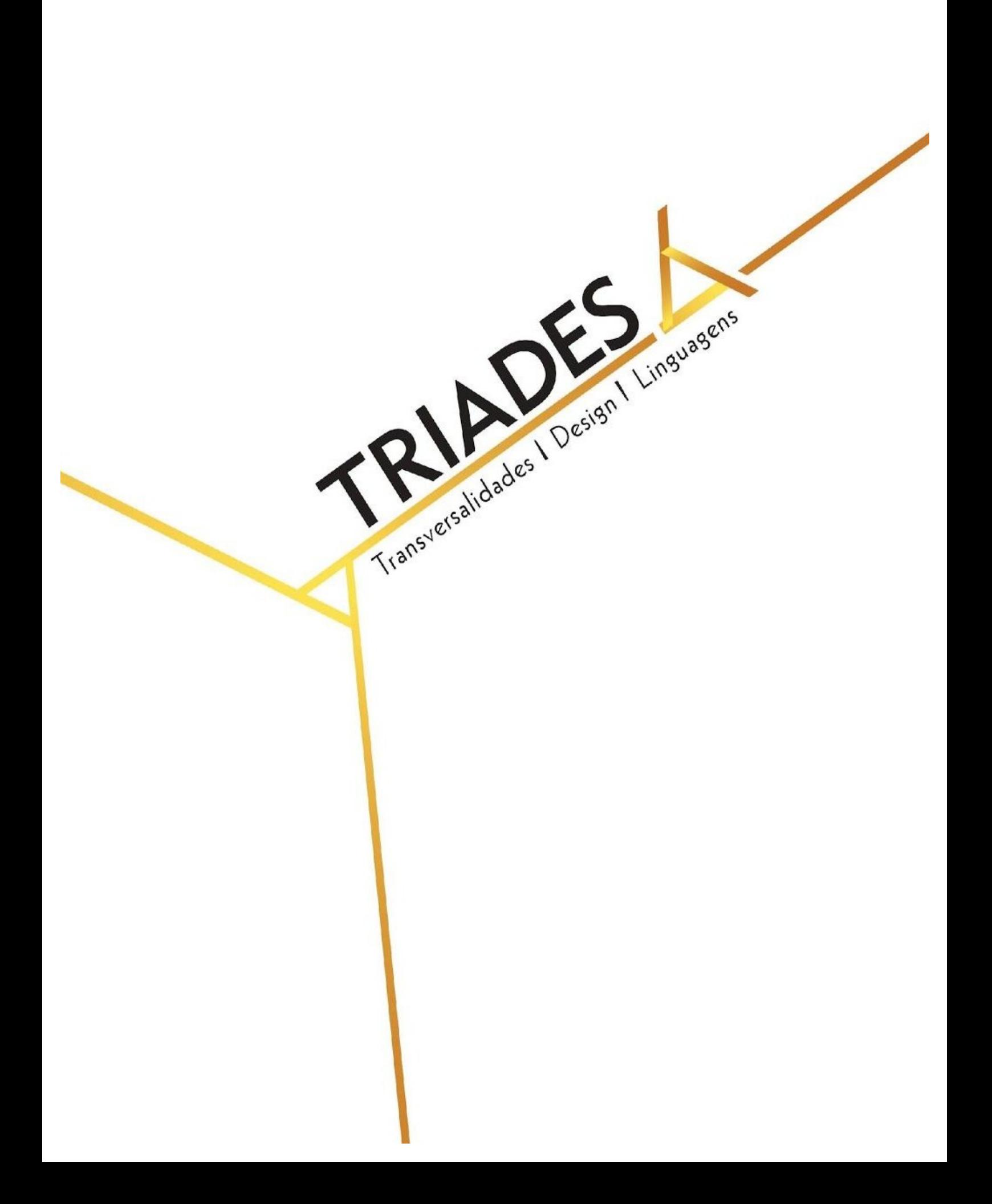

# **REALIDADE VIRTUAL E PROJETO ARQUITETÔNICO: DA CRIAÇÃO À EXPERIÊNCIA DO USUÁRIO**

Gilberto Martini de Oliveira<sup>1</sup> Flávio Andaló<sup>2</sup> Milton Luiz Horn Vieira<sup>3</sup>

*Universidade Federal de Santa Catarina, DesignLab*

**RESUMO:** O objetivo deste artigo é guiar o leitor no processo de produção de uma aplicação de Realidade Virtual imersiva para a apresentação de um projeto de arquitetura, usando a tecnologia de jogos digitais e avaliando a experiência do usuário. Por meio de óculos de Realidade Virtual e a sensação de imersão, o usuário pode sentir-se em um projeto que ainda não existe, possibilitando uma maior compreensão do espaço projetado. Para isso, foi criado um apartamento com uma decoração convidativa no qual o usuário, utilizando um *Oculus Rift*, consegue movimentar-se livremente e é capaz de interagir com a decoração trocando revestimentos. Durante o desenvolvimento, foram feitos testes de usabilidade a fim de adequar o produto final a uma melhor experiência do usuário. Para este projeto, foi utilizada a metodologia chamada "*Double Diamond*", criada pelo *Design Council*.

**PALAVRAS-CHAVE:** Realidade virtual, Jogos digitais, Imersão, Design Imersivo.

**ABSTRACT:** This paper aims to guide the user through the production process of architectural design in a 3D virtual environment, using the game technology and evaluating the user experience. The use of a head mounted display enables one to navigate the virtual space, creating an immersive sensation of being within the design. Furniture, everyday household accessories, and art are added creating a warm and inviting room. The result is a virtual reality application allowing the person to interact with the environment as design. During the creation phase, several usability tests were taken to tailor the final product to a better user experience. This project used a methodology called "Double Diamond", created by the Design Council.

**KEYWORDS:** Virtual Reality, Digital Games, Immersion, Immersive Design.

<sup>&</sup>lt;sup>1</sup> UFSC – gilbertomartini.design@gmail.com.

<sup>&</sup>lt;sup>2</sup> UFSC – flavio.a@ufsc.br

 $3$  UFSC – milton@cce.ufsc.br

## **Introdução**

É notável o crescimento e sofisticação da tecnologia de jogos digitais nos últimos anos. A qualidade gráfica de muitos jogos para desktop ou mesmo consoles, ironicamente, exigem mais capacidade computacional que a maioria dos programas CAD conhecidos. A evolução das placas de vídeo tem permitido o uso de texturas com alta resolução possibilitando, assim, ricas simulações em tempo real de ambientes interativos (HOON; KEHOE, 2003). Aproveitando este avanço tecnológico, a Realidade Virtual (chamada a partir daqui de RV) ressurgiu em 2012 com o lançamento de um dispositivo chamado *Oculus Rift* e trouxe a possibilidade de criar, além de jogos digitais, simulações de ambientes em tempo real com um grau de imersão nunca visto antes. Por mais de duas décadas, arquitetos vêm fazendo uso do computador para criar representações de seus projetos e apresentar aos clientes, visando melhor entendimento e interação do espaço desenvolvido. Essas representações geralmente são impressas ou visualizadas em monitores o que já oferece ao cliente uma ideia mais realista do projeto (SHNEIDERMAN; PLAISANT, 2009).

Na medida em que a tecnologia evolui, outros recursos começam a ser utilizados, sempre com intenção de facilitar o entendimento de informações entre o arquiteto (especialista) e o cliente (não especialista). Neste sentido, a tecnologia de RV possibilita ao cliente experienciar e interagir com um ambiente virtual imersivo e altamente realista. Essas novas possibilidades de interação, tais como poder controlar uma câmera virtual por meio das setas do teclado do computador ou um controle de videogame, interagir com objetos virtuais trocando revestimentos, ou apenas movimentar-se virtualmente num ambiente, permitem perceber e entender projetos antes mesmo de existirem no mundo físico. A cada avanço, as possibilidades de interação fazem com que o usuário não mais sinta-se simplesmente olhando para algo, mas sim, como sendo parte de algo. Para este artigo, foi criado um ambiente virtual imersivo em que é possível interagir e movimentar-se livremente, mostrando novas possibilidades e capacidades de interação no entendimento de um ambiente ainda não construído, avaliando também a experiência do usuário nesta interface digital imersiva.

A produção de aplicações de RV é uma tarefa que exige conhecimento de diversas áreas, algumas das quais podem-se destacar: produção de ambientes 3D, mapeamento de

modelos 3D, integração de modelos 3D em motores de jogos ou outros programas de RV, programação de objetos interativos e avaliação da experiência do usuário. Para isso, foram usados como base teórica autores nacionais e internacionais, oferecendo uma visão geral de como este tipo de produção é feita. Primeiramente, foi abordada a seleção de imagens que serviram de base para um ambiente 3D e demais objetos, como sofás, mesas, cadeiras, objetos de decoração, etc. Em seguida, foram criados os modelos 3D para a composição de um apartamento completo. Por fim, foi feito o processo e ajustes para exportar uma aplicação de RV para as plataformas Windows e Mac. Com a aplicação pronta foi possível avaliar a experiência do usuário com essa nova mídia e, obtidos os resultados dessa avaliação, retornar para fazer os ajustes necessários para melhorar a experiência.

## **Objetivo**

O objetivo deste artigo é demonstrar o processo de criação de uma aplicação de Realidade Virtual imersiva para a apresentação de um projeto de arquitetura usando a tecnologia de jogos digitais e levando em consideração a experiência do usuário.

## **Justificativa**

O avanço tecnológico alcançado ao longo dos últimos dez anos favoreceu ao amadurecimento da tecnologia de RV, o que foi suficiente para torná-la viável nos dias de hoje. Em 2012 a Oculus VR, empresa responsável pela produção do *Oculus Rift*, arrecadou mais de dois milhões de dólares em uma campanha de financiamento coletivo no site Kickstarter. Em 2014, o Facebook comprou a Oculus VR por dois bilhões de dólares (CAPUTO, 2014). Desde então, grandes empresas como Microsoft, HTC e Google estão investindo na produção de óculos e produtos que usam o potencial da RV. Atualmente, empresas como Epic Games, Crytex, e Unity disponibilizam versões gratuitas de seus motores de jogos para integração e disponibilização de jogos digitais e aplicações em RV, sendo necessário o pagamento de *royalties* somente após a geração de lucro. Esse tipo de iniciativa favorece para que estudantes e profissionais sejam capazes de criar soluções em RV antes mesmo de ter um orçamento disponível para a compra desses motores de jogos. Essa nova

expansão de aplicações em RV traz não só os desafios da criação de ambientes virtuais imersivos em si, mas toda a experiência do usuário com essa nova interface digital.

## **Metodologia projetual**

A metodologia projetual utilizada na criação do projeto apresentado neste artigo foi descrita como "*Double Diamond*" e criada no ano de 2005 pelo *Design Council*. Desenvolvida por meio de uma pesquisa com departamentos de design de onze empresas de nível global, esse modelo aborda quatro estágios, convergentes e divergentes, de um projeto de design, sendo elas: "descobrir", "definir", "desenvolver" e "entregar". (DESIGN COUNCIL, 2007)

A etapa "descobrir" demonstra o início do projeto, o qual tem como finalidade adotar uma ideia ou necessidade de algum assunto, baseado nas necessidades de um grupo de usuários. No caso deste projeto, foi considerada a necessidade de estruturar o processo de produção de aplicações em RV imersiva para apresentação de projetos de arquitetura. De acordo com essa análise, passou-se pelos seguintes pontos: escolha do tema, pesquisa sobre RV, tecnologias de RV, busca por imagens de ambientes, móveis, cores, decoração, etc., análise e escolha de referências. A etapa "definir" é uma das mais importantes, já que é neste momento em que devem-se escolher as tecnologias a serem utilizadas. Os pontos pesquisados foram: imagens de referências de um ambiente, técnicas de modelagem 3D, programas de modelagem 3D, motor de jogo, programa de RV. A etapa "desenvolver" é o momento da produção técnica, que envolveu: modelagem 3D, mapeamento dos modelos 3D, importação do modelo no motor de jogo, criação de texturas, criação de materiais e iluminação, programação das interatividades, teste da aplicação e usabilidade. A "entrega", como o nome sugere, trata-se da entrega final do projeto, que neste caso foi a aplicação de realidade virtual.

## **O que é a Realidade Virtual**

A RV é um campo de estudo que visa a criação de um sistema que proporcione uma experiência sintética, ilusória ou virtual para o usuário. Essas experiências são denominadas assim pois são geradas pelo sistema de RV que é composto basicamente de três componentes:

um ou mais monitores, sensores que captam os movimentos do usuário, e um computador que é responsável por controlar toda a experiência (KIM, 2005).

A RV, uma tecnologia multidisciplinar, é um recurso tecnológico que tem levado a interação humano-computador a um nível nunca antes alcançado e apresenta possibilidades diversas. Na área médica, há aplicações que possibilitam médicos realizarem cirurgias virtuais como testes e treinamento. Na área de jogos e entretenimento, a RV tem proporcionado novas maneiras de interagir com ambientes tridimensionais, pois os óculos de RV proporcionam um grau de imersão ao qual um monitor não consegue chegar. A possibilidade de experienciar aplicações criadas por computador e sentir-se completamente imerso em experiências, como se o usuário realmente estivesse lá (presente), abre precedente para novos modos de interação e comunicação (PARISI, 2015).

A RV pode ser classificada da seguinte forma:

A realidade virtual pode ser classificada, em função do senso de presença do usuário, em imersiva ou não-imersiva. A realidade virtual é imersiva, quando o usuário é transportado predominantemente para o domínio da aplicação, através de dispositivos multisensoriais, que capturam seus movimentos e comportamento e reagem a eles (capacete, caverna e seus dispositivos, por exemplo), provocando uma sensação de presença dentro do mundo virtual. A realidade virtual é categorizada como não-imersiva, quando o usuário é transportado parcialmente ao mundo virtual, através de uma janela (monitor ou projeção, por exemplo), mas continua a sentir-se predominantemente no mundo real (Tori; Kirner, 2006, p.8).

Além da RV, há também a Realidade Aumentada, tecnologia que possibilita a projeção de conteúdos virtuais no mundo físico podendo se dar através de um computador, celular ou tablet, desde que equipados com uma câmera, para reproduzir o conteúdo. Um bom exemplo recente do uso dessa tecnologia é o aplicativo Pokémon Go, lançado em 2016. Por meio do uso da câmera do celular, projetam-se no mundo real personagens da Nintendo, que o usuário precisa capturar para tornar-se treinador.

A ideia principal da RV é proporcionar experiências ilusórias, para fazer o usuário sentir-se em lugares em que, na verdade, não está. De uma forma geral, os sistemas de realidade virtual combinam a imersão, a interatividade, o realismo e o envolvimento do utilizador, de modo a proporcionar experiências com um ambiente virtual, que gera sensações

mais ou menos intensas de presença. Os sistemas de realidade virtual podem, então, ser caracterizados através dos graus de imersão, interatividade, realismo e envolvimento que proporcionam ao utilizador (RIBEIRO, 2007, p 393).

Geralmente, as interfaces de aplicações deste gênero oferecem ao usuário diversos graus de interação e seis graus de liberdade: para frente e para trás, para cima e para baixo, da direita para a esquerda, inclinação para cima e para baixo, rotação para a direita e para a esquerda, inclinação para a direita e para a esquerda.

#### **Dispositivos de Realidade Virtual**

Os dispositivos de RV estão em constante desenvolvimento e, por utilizarem tecnologia de ponta, ainda são considerados caros e inacessíveis para a grande massa de consumidores. Existem dispositivos para RV que podem custar mais de quatrocentos mil dólares nos EUA, como é o caso do *F-35 Gen III Helmet Mounted Display System*. Este dispositivo de RV tem inúmeras vantagens, como o fato de não precisar ser ligado a um computador para funcionar, pois todo o sistema e hardware fica dentro do capacete. Entre os dispositivos mais acessíveis, podemos citar o *Vive*, desenvolvido pela empresa HTC. Lançado em abril de 2016, é um concorrente direto do *Oculus Rift* por ser o produto mais semelhante.

A Google, por outro lado, lançou em 2014 o Google *Cardboard*, diferindo dos outros dois aparelhos citados anteriormente por ser apenas um suporte feito de papelão com lentes. O dispositivo funciona posicionando um *smartphone* no seu interior, que fica responsável por executar as aplicações de RV como jogos, exibição de vídeos imersivos, etc. A Google disponibiliza esse kit de forma gratuita e incentiva as pessoas a construírem o próprio óculos de RV com especificações disponíveis em seu website.

Para este projeto, foi utilizado um *Oculus Rift DK2*, equipamento disponibilizado pelo laboratório DesignLab, da Universidade Federal de Santa Catarina, que trabalhou em parceria contribuindo com o espaço, equipamentos e pesquisadores.

## **Criação de mundos virtuais**

Dentro do processo de criação de uma aplicação de RV, existe a etapa de construção dos mundos virtuais, que podem ser representações fiéis ao mundo físico ou não. Estas etapas englobam: modelagem 3D, texturização, exportar e integrar os modelos no programa de RV. Esse procedimento é muito semelhante ao processo de produção de um ambiente 3D para jogos, já que recomendações como baixo número de polígonos e o uso de variações do mesmo objeto com diferentes níveis de detalhamento também se aplicam. Essas diretrizes são necessárias, pois o processo de renderização em aplicações de RV, assim como nos jogos, é feito em tempo real. Portanto, tudo deve ser otimizado ao máximo, para que a performance da aplicação não seja comprometida e, consequentemente, a experiência do usuário não se torne desagradável.

Deve-se, então, escolher um programa de modelagem 3D para a construção do mundo virtual, sendo que existe uma gama de *softwares* que podem ser utilizados para esta finalidade, como *3ds Max* e *Maya* (produzidos pela Autodesk), *Modo* (The Foundry), *Blender,* entre outros. Vale salientar que o programa para modelagem 3D é uma questão de escolha ligada ao conhecimento da equipe que trabalhará no projeto, pois praticamente todos os disponíveis no mercado são capazes de produzir conteúdo para aplicações de RV.

Para este projeto, foi escolhido o programa *Blender*, pelo fato de ser um *software* livre e pela experiência prévia do responsável principal pelo desenvolvimento desse projeto.

Utilizou-se, neste projeto, a técnica de modelagem poligonal, onde os modelos 3D são iniciados a partir de formas simples como cubos que, após operações de extrusão, escala e rotação, adicionam outros detalhes e mais complexidade ao modelo 3D.

Após a etapa de modelagem 3D, os modelos precisam ser mapeados. Esse processo se caracteriza pela criação de texturas (imagens) que serão aplicadas aos materiais para proporcionar uma aparência mais realista ao modelo, se essa for a intenção. Para iniciar o procedimento, os modelos 3D precisam ter a sua malha de polígonos planificada, em um processo chamado *Uvunwrap*. Essa forma planificada servirá como base para a criação de uma textura, podendo também fazer uso de uma textura sem emendas, chamadas de *seamless*.

Estas texturas podem ser repetidas infinitamente e, no resultado final, o modelo 3D não apresenta sinais de emendas. Um único modelo pode possuir várias texturas que são utilizadas para definir diferentes características, tais como cor, brilho, sensação de relevo, transparência, entre outras. Dessa forma, o processo continua até que todos os modelos estejam texturizados e possam ser exportados para o programa de RV.

Após a finalização dos modelos 3D, é preciso prepará-los para salvar e exportar no formato FBX e importar no programa de RV. Os modelos podem ser animados dentro do programa de modelagem ou no *software* de RV, e todos os modelos devem ter os seus pontos pivô acertados antes do processo de exportação. O ponto pivô é o eixo central do objeto de onde partirão todas as deformações, como escala, rotação e movimentação. Após o eixo central do objeto ser definido, este deve estar posicionado nas coordenadas 0,0,0 no mundo virtual. É possível exportar um projeto inteiro em um único arquivo FBX, porém, esse procedimento dificultará o processo de ajustes e posicionamento dos objetos. Recomenda-se, portanto, exportar cada objeto ou pequeno grupo de objetos em um arquivo FBX separado.

Existem diversos programas que possibilitam o desenvolvimento de aplicações para RV. Neste projeto será usada a *Unreal Engine* 4 (chamada aqui de UE4), um dos motores de jogos mais potentes do mercado. A UE4 foi criada pela Epic, uma empresa desenvolvedora de jogos e pensada para artistas, pois oferece uma interface de fácil entendimento e aprendizado. Outra vantagem é a versatilidade no quesito programação de interatividades, já que oferece um formato de programação visual chamado blue print, que, baseado em eventos e conexões entre blocos de lógica, possibilita a profissionais que não são programadores o desenvolvimento de interatividades complexas.

Para importar os modelos 3D, o processo é bem similar a qualquer outro programa 3D. Basta selecionar a opção "file" e depois "importar", navegar até a pasta em que os modelos 3D foram salvos e, por fim, selecionar os arquivos. Por este tipo de projeto contar com diversos arquivos externos, é recomendado que desde o início seja criada uma hierarquia de pastas, para facilitar a navegação e identificação dos elementos que compõem toda a aplicação de RV. Após os modelos 3D serem importados para a UE4, é possível criar o material que dará o visual desejado, bem como criar a iluminação do ambiente.

## **Desenvolvimento do Projeto**

O desenvolvimento desse projeto iniciou-se com a escolha das referências de ambientes e mobiliário. Para tanto, foi utilizado o site de referências visuais Pinterest. Quando se trata de ambientes ou projetos de arquitetura, é importante ter, além de imagens, o próprio projeto arquitetônico que possibilitará uma representação virtual mais fiel. Entretanto, foi possível executar a modelagem 3D baseando-se em imagens, apenas foi preciso ajustar a escala do que foi modelado da melhor forma possível. Para esse projeto foram escolhidas referências de um apartamento completo com os vários ambientes e mostrando bons detalhes de decoração assim como mobiliários e utensílios

Por meio das imagens escolhidas, é possível iniciar a modelagem 3D da estrutura do apartamento. Neste caso, como não existe à disposição o projeto arquitetônico deste ambiente, foi feita uma estimativa de medidas e proporções para chegar o mais próximo possível de uma representação ideal. As imagens desse ambiente foram escolhidas para servirem como inspiração, tanto de estrutura como decoração, o que não significa que a representação foi totalmente fiel, de modo que algumas adaptações foram feitas. É importante configurar a unidade de medidas, pois a UE4 interpreta a escala em centímetros, evitando o processo de escalonamento dos modelos 3D na hora de importar.

Após a modelagem 3D da estrutura do apartamento, foi possível dar continuidade nos demais objetos. Da mesma forma, baseando-se na técnica de modelagem poligonal, foi possível criar os demais modelos e compor os ambientes.

A etapa seguinte foi a do mapeamento, considerada uma das etapas mais importantes e complexas na criação de modelos 3D para visualização em tempo real e RV. Cada modelo 3D pode ter diversos canais de mapeamento, porém um canal deve ser criado especificamente para guardar as informações de luz e sombra que o programa de RV calcula e aplica automaticamente, chamado *lightmap.* Estes devem ser pensados cuidadosamente pois, por questão de otimização e desempenho da aplicação de RV, devem ter o menor número possível de pixels (EPIC GAMES, 2016).

Neste projeto o canal número um foi configurado de acordo com a necessidade de cada textura de cor, já o canal número dois foi configurado para ser usado no processo de lightmap,

sendo neste necessário um cuidando para que não ocorra sobreposição de malha que resultará em uma iluminação incorreta.

Após finalizar todas as etapas anteriores, os modelos 3D estão prontos para serem exportados. Seguindo as recomendações citadas anteriormente, com o modelo 3D selecionado, basta ir em exportar e escolher a opção FBX, porém existem dois formatos de exportação desse arquivo: modelos 3D animados ou estáticos. Neste caso todos os modelos 3D serão estáticos, as animações, se necessárias, serão feitas diretamente na UE4. Deste modo deve-se selecionar a opção para exportar somente o que estiver selecionado, especificar que é um modelo do tipo *mesh*, e que a opção de suavização da malha será a partir das faces do modelo 3D. Por fim deve-se escolher a pasta de destino à qual o modelo 3D será armazenado e salvar. Este processo deve ser feito para todos os modelos 3D da cena para que então possam ser integrados à UE4.

Antes de iniciar o processo de integração, é possível escolher iniciar com uma cena vazia ou partir de um modelo preconfigurado. Para esta foi escolhido o modelo de primeira pessoa, que já vem configurado com um personagem e mundo virtual prontos para uso, bastando desabilitar a arma virtual pois as outras configurações já se adequam para VR. Ao escolher o modelo de primeira pessoa tem-se um mundo virtual já configurado com céu e nuvens e, na aba navegador de conteúdo, foi criada a estrutura principal de pastas que vão manter o projeto organizado.

O processo de importação dos modelos 3D deve ser feito em etapas. No caso deste projeto, como será representado o interior de um apartamento, iniciou-se pela importação das paredes, janelas, portas e outros modelos que juntos formarão a estrutura principal. Este processo de importação foi replicado até que todos os arquivos estivessem nas devidas pastas. Uma vez que todos os arquivos foram importados, iniciou-se a construção do apartamento. Os modelos 3D podem ser arrastados para o mundo virtual da UE4 individualmente ou em conjuntos. No caso das paredes, apesar de no processo de exportação terem sido separadas em internas e externas, agora podem ser integradas em conjunto, já que precisam estar perfeitamente alinhadas. Os outros modelos foram inseridos um por um, de modo que a localização de cada um precisou ser ajustada de forma a reproduzir a cena antes modelada no programa Blender.

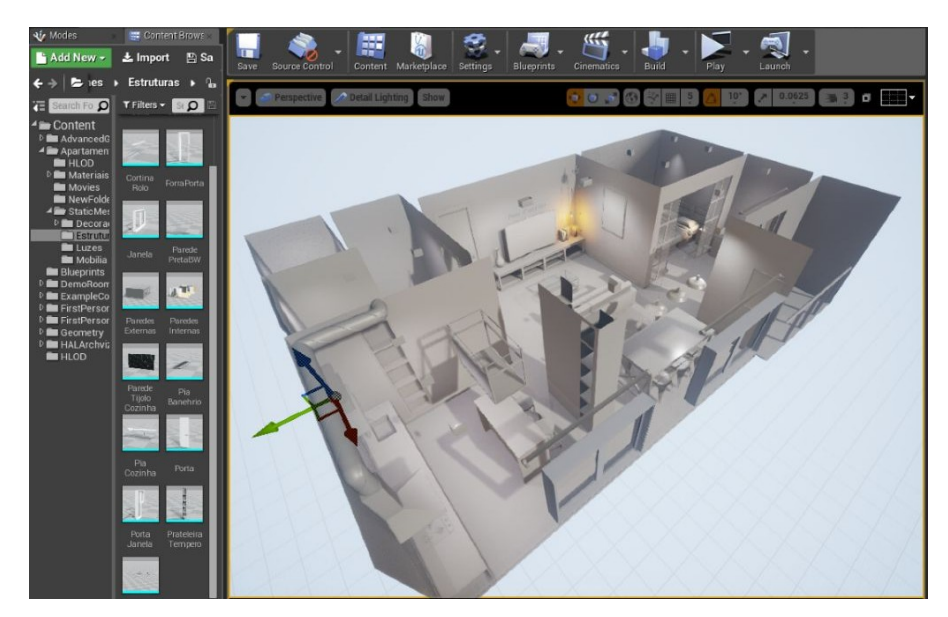

Figura 1: imagem do modelo importado para a UE4 com o início da iluminação

Ao iniciar o processo seguinte, que se trata da iluminação da cena, observa-se que o modelo inicial que foi escolhido já vem com uma luz do tipo direcional, que simula o sol, e uma luz do tipo luz do céu, que simula a luz que vem da atmosfera. O processo de iluminação da cena no mundo virtual é bastante semelhante ao planejar a iluminação de um ambiente real, pois as luzes devem ser colocadas somente onde necessário e dependendo da intenção, com diferentes potências, cores e efeitos. Existem outros dois tipos de luzes que podem ser usadas, as do tipo pontual, que emanam luz de um ponto central iluminando tudo ao redor, e as do tipo spot, que projetam a partir de um ponto, mas com um formato de cone que iluminam somente o que estiver dentro do cone de influência. Da mesma forma que os modelos 3D, para adicionar as luzes na cena pasta selecionar o tipo, na aba luzes e arrastar para o local desejado e posiciona-las. As configurações das luzes são localizadas no canto inferior direito, onde é possível alterar diversos parâmetros como potência, cor, o quão distante a luz ilumina, e, no caso das luzes do tipo spot, os ângulos de abertura dos cones de influência.

Para um cálculo correto da iluminação deve-se certificar que todos os modelos 3D que compõem o ambiente estejam dentro do chamado *lightmass importance volume*, que é um volume no qual a UE4 usa para calcular as informações de luz e sombra, processo chamado compilamento. Toda vez que luzes e objetos tem sua posição, rotação ou escala alterados é necessário compilar novamente para que a UE4 salve as informações novas.

Durante a execução da aplicação de RV todos as interações que demandem movimento de objetos como abrir portas, mover modelos de lugar, tem as luzes e sombras calculadas em tempo real. Pensando na otimização da aplicação para que não ultrapasse a capacidade que o computador tem de calcular, estas interações devem ser planejadas previamente para que não impactem na performance e consequentemente na experiência do usuário, pois se a aplicação travar ou ficar com a imagem tremendo o usuário pode sentir desconforto.

A etapa de criação de materiais pode ser considerada como uma das mais trabalhosas, pois cada modelo 3D pode ter um ou mais materiais aplicados. Durante a modelagem 3D no programa Blender, alguns modelos tiveram vários materiais aplicados, como as paredes internas que teve material de madeira, de parede branca, textura na sala, e a parede preta aplicados como base. Os materiais criados na UE4 tem parâmetros e configurações baseados em dados físicos do mundo real, chamados de PBR (*Physically Based Material*), possuindo quatro parâmetros básicos: cor base, nível de rugosidade, metálico e brilho. Pode-se escolher uma cor para esses parâmetros ou uma textura que deve ser importada e armazenada antes do processo de criação de materiais. Neste projeto foram usadas texturas prontas que puderam ser repetidas inúmeras vezes sem aparecer emendas.

Para que os materiais pudessem interagir com a iluminação, foi necessário compilar várias vezes para ter uma ideia do resultado final. Quando praticamente todos os materiais estavam criados foi feito uma última compilação para então seguir para a criação de interatividades.

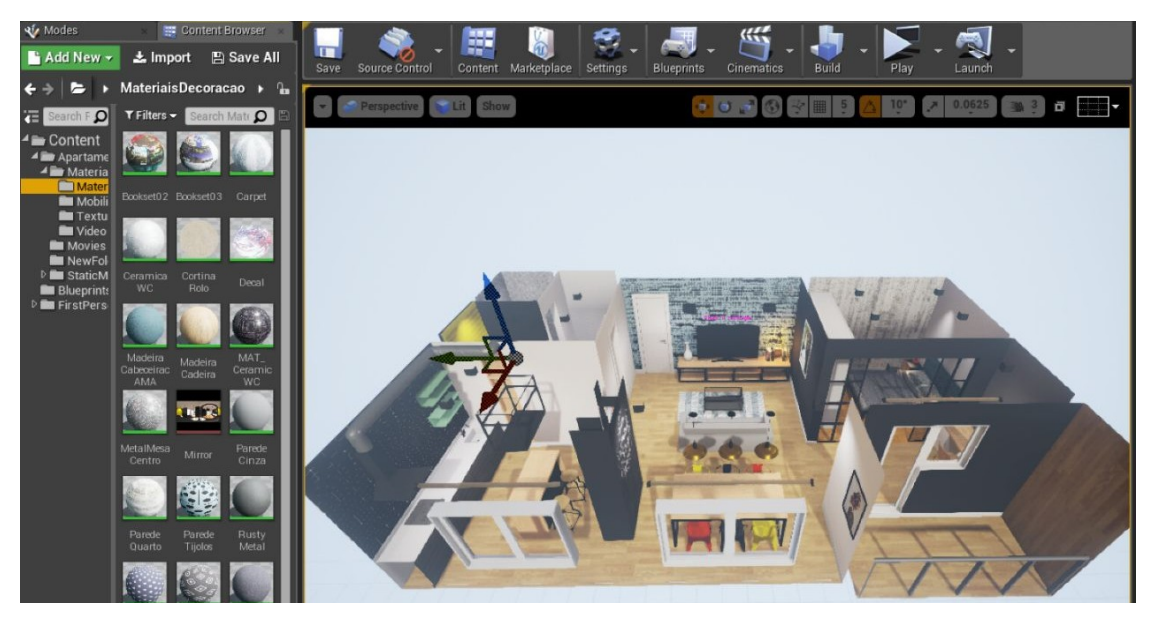

Figura 2: modelo finalizado com texturas e iluminação no programa *Unreal Engine* 4. Fonte: imagem do autor

Para criar as interatividades a UE4 permite o uso de um formato de programação visual chamado *blueprint*. Este formato, assim como o editor de materiais, é baseado em nodes, dispensando a programação em código. Novamente é recomendado criar uma pasta para os *blueprint*, que são criados através do botão "esquemas", selecionando a opção *New empty blueprint class*. Para este projeto foi criado um sistema que possibilita ao usuário trocar materiais de alguns objetos da cena. Como as interações são baseadas em eventos, foi criado um volume ao redor do modelo 3D em questão e a partir do momento que o personagem virtual colide habilita a possibilidade de interação mostrada por meio de um texto informando para apertar a tecla E. Foram também criados quadrados em cima da mesa com as opções de material disponíveis que aparecem. Outras programações foram feitas para tocar um vídeo na televisão que existe na cena e para abrir uma porta.

## **Testes de usabilidade e finalização**

Após a finalização de todos os ajustes referentes à parte visual do apartamento e todas as interatividades, foi possível dar início aos testes da aplicação. Algumas recomendações referentes ao computador a ser utilizado para executar a aplicação foram encontradas nos arquivos de desenvolvimento do *Oculus Rift* e sugerem um equipamento poderoso para um desempenho satisfatório na visualização. Este projeto foi desenvolvido parte em um notebook da plataforma Mac, como modelagem 3D e integração com a UE4, porém os testes foram

feitos em um computador da plataforma Windows. O computador em que este projeto foi testado contava com uma placa de vídeo Nvidia GTX 670, o que é inferior ao recomendado, porém não foi constatada uma queda significativa de performance da aplicação. Ainda nesta fase de testes, a aplicação estava sendo executada internamente na UE4 e alguns procedimentos foram necessários para a visualização com o *Oculus Rift*. Primeiramente, foi necessário instalar os drivers, programas que reconheceriam o aparelho, para então conectá-lo ao computador. Para testar a aplicação dentro da UE4, escolhe-se na aba reproduzir a opção "VR preview", que só é habilitada quando existe um sistema de VR instalado.

Durante a etapa de testes de usabilidade foi constatado que, apesar de a UE4 fornecer todo o ambiente necessário para uma aplicação de RV, alguns ajustes foram necessários. Primeiramente, a escala do personagem padrão que vem como o modelo precisou ser alterada para um tamanho inferior a 1,9 metros. Outro ponto é que, em RV, a movimentação do personagem virtual deve ser fluida e evitar movimentos bruscos, pois isso acentua a tendência do usuário sentir náuseas. Portanto, a velocidade de rotação e a velocidade de movimentação do personagem virtual foram diminuídas, aproximando-se das velocidades médias que acontecem do mundo físico. Da mesma forma, a opção que cria um desfoque de acordo com a movimentação foi desabilitada e favoreceu para uma menor sensação de tontura.

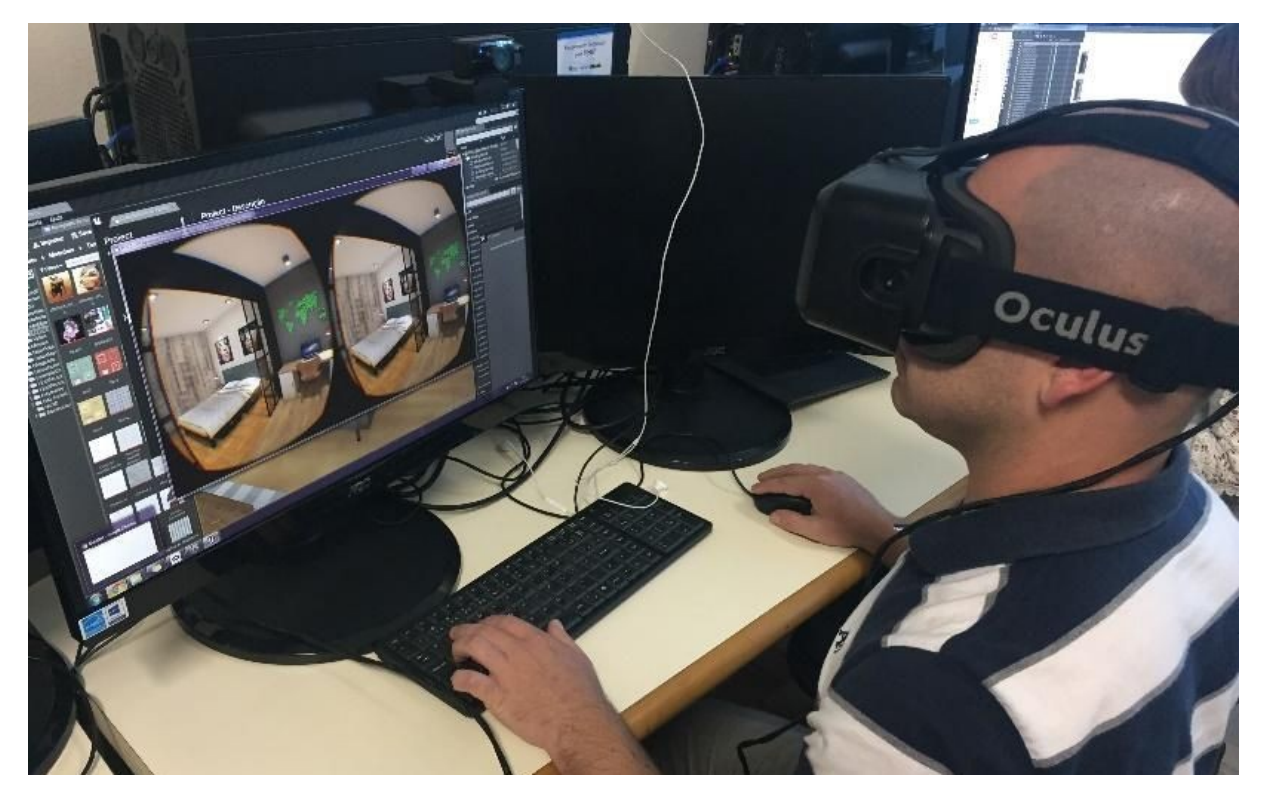

Figura 3: Teste de usabilidade do projeto. Fonte: imagem do autor

Com o projeto finalizado, exporta-se, então, o projeto como uma aplicação de VR por meio de um processo chamado "empacotar projeto". Esse processo junta todos os arquivos criados e salva como uma aplicação, criando um arquivo fechado, o que impossibilita alterações ou correções. Se for necessária alguma correção, é preciso executar o processo novamente. Para visualizar a aplicação, deve-se primeiro conectar o *Oculus Rift* no computador e inicializar o programa próprio, para então após abrir o arquivo da aplicação. Caso contrário, a aplicação não reconhecerá o dispositivo de RV. Para movimentar-se virtualmente por meio do teclado do computador, as teclas W (para frente), A(para a esquerda), S(para trás), e D(para direita) respectivamente realizam o movimento do usuário dentro do mundo virtual. O oculus rift dá a liberdade de movimentação virtual da cabeça, possibilitando olhar o ambiente 3D em todas as direções. É possível também movimentar-se utilizando um controle de videogame.

## **Conclusão**

Diante de todo o processo de produção deste projeto, foi possível entender as etapas necessárias para a elaboração de uma aplicação de RV como ferramenta na apresentação de

um projeto de arquitetura. Esse tipo de aplicação mostrou-se viável tanto em termos de produção quanto em efetividade nos resultados, pois a possibilidade de imersão, grau de realismo, e interação proporcionados superaram as expectativas. Esse tipo de ferramenta não substitui projetos técnicos realizados por um arquiteto, mas auxilia para que o cliente tenha ao seu dispor algo mais visual e interativo.

A RV faz jus ao seu diferencial de multidisciplinaridade ao ser capaz de suprir a demanda de mais uma área e, diante de tantos avanços tecnológicos, possivelmente será cada vez mais solicitada e inserida no nosso dia a dia.

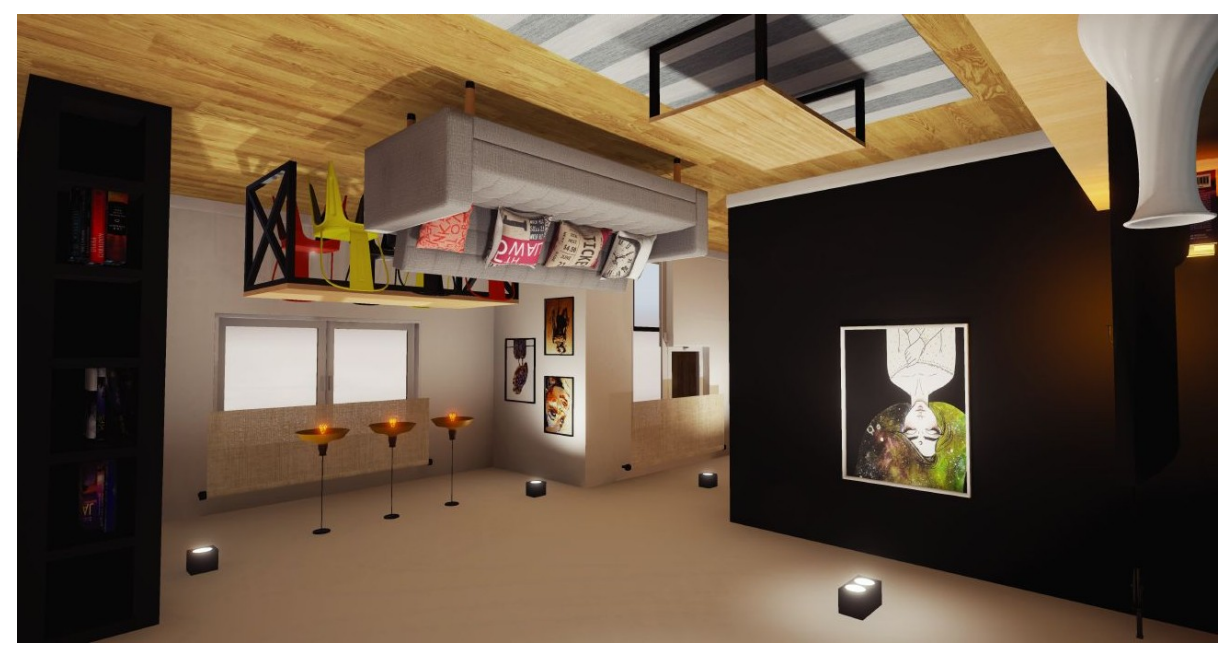

Figura 4: imagem do projeto final. Fonte: imagem do autor

## **Referências Bibliográficas**

CAPUTO, Victor. **Facebook compra empresa de realidade virtual por US\$ 2 bi**. Exame, 25 de março de 2014. Disponível em: http://exame.abril.com.br/negocios/facebook-compra-empresa-de-realidade-virtual-por-us-2-bi/ acesso em 09/07/2017.

DAN, John. **Oculus Rift: O óculos que está revolucionando toda a história da tecnologia de realidade virtual**. 2011. Disponível em: http://onovonerd.blogspot.com.br/2013/02/oculus-rift-o-oculos-que-esta.html acesso em 09/07/2017.

DESIGN COUNCIL. **Eleven Lessons: managing design in eleven global brands: A study of the design process**. 2007. Disponível em:

http://www.designcouncil.org.uk/sites/default/files/asset/document/ElevenLessons\_Design\_Council (2).pdf acesso em 09/07/2017.

EPIC GAMES. **Static Meshes - Unwrapping UVs for Lightmaps**. 2016. Disponível em: https://docs.unrealengine.com/latest/INT/Engine/Content/Types/StaticMeshes/LightmapUnwrapping/ acesso em 09/07/2017.

HOON, Michael; KEHOE, Michael. **Enhancing Architectural Communication with Gaming Engines**. 2003. Disponível em: http://cumincad.architexturez.net/system/files/pdf/acadia03\_045.content.pdf acesso em 09/07/2017.

KIM, Gerard Jounghyun. **Designing Virtual Reality Systems – The structured approach**. Londres: Springer, 2005.

PARISI, Tony. **Learning Virtual Reality: Developing Immersive Experiences and Applications for Desktop, Web and Mobile**. Sebastopol, Ca: OREILLY, 2015.

PEREIRA, Ivo; NOGUEIRA, Nuno. **Realidade Virtual**. 2016. Disponível em: http://web.ist.utl.pt/ist170613/ acesso em 09/07/2017.

RIBEIRO, Nuno. **Multimédia e tecnologias interactivas**. 2. ed. Lisboa: FCA, 2007.

SHNEIDERMAN, Ben; PLAISANT, Catherine. **Designing the user interface: Strategies for effective human-computer interaction**. 5. ed. Maryland: PEARSON, 2009. 210 p.

TORI, Romero; KIRNER, Claudio. **Fundamentos da Realidade Virtual**. In: TORI, Romero; KIRNER, Claudio; SISCOUTTO, Robson. Fundamentos e Tecnologia de Realidade Virtual e Aumentada. In: Symposium on Virtual Reality, 8., 2006, São Paulo. Anais. Belém: SBC, 2006. 56 p.